## EVOLVE2 40

# User manual

GN Making Life Sound Better

 $\ensuremath{\mathbb{C}}$  2020 GN Audio A/S. All rights reserved. Jabra  $\ensuremath{^{\otimes}}$  is a trademark of GN Audio A/S.

Made in China MODEL: HSC130

| 1. | Welcome4                                               |
|----|--------------------------------------------------------|
| 2. | Jabra Evolve2 40 overview5<br>2.1 Included accessories |
| 3. | How to connect6                                        |
|    | 3.1 Connect to computer                                |
|    | 3.2 Connect to mobile devices                          |
| 4. | How to wear8                                           |
|    | 4.1 Wearing styles                                     |
|    | 4.2 Adjusting the headset                              |
| 5. | What the LEDs mean 10                                  |
| 6. | How to use 11                                          |
|    | 6.1 Calls & music                                      |
|    | 6.2 Mute/unmute using the microphone boom-arm          |
|    | 6.3 Answer call using the microphone boom-arm          |
|    | 6.4 Sidetone                                           |
|    | 6.5 Voice guidance                                     |
|    | 6.6 Multiple call handling                             |
| 7. | Software and firmware 17                               |
|    | 7.1 Jabra Direct                                       |
|    | 7.2 Update firmware                                    |
| 8. | Support 18                                             |
|    | 8.1 FAQ                                                |
|    | 8.2 How to care for your headset                       |

### 1. Welcome

Thank you for using the Jabra Evolve2 40. We hope you will enjoy it!

#### Jabra Evolve2 40 features

- 3-microphone call technology
- Designed for all-day comfort
- Built-in Busylight
- 40mm speaker for exceptional sound

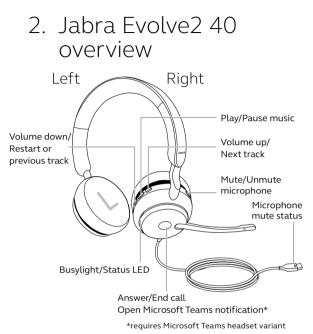

#### 2.1 Included accessories

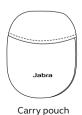

### 3. How to connect

#### 3.1 Connect to computer

Plug the Jabra Evolve2 40 into either a USB-A or USB-C port on your computer, depending on the USB variant of the headset.

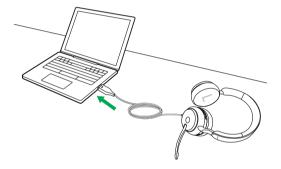

### 3.2 Connect to mobile devices

Plug the Jabra Evolve2 40 into a USB-C port on your mobile device. Not all USB-C devices or apps support an audio connection to the Jabra Evolve2 40.

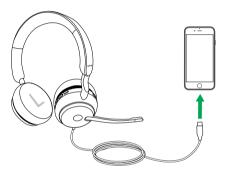

### 4. How to wear

### 4.1 Wearing styles

#### Mono variant

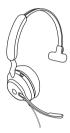

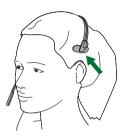

Stereo variant

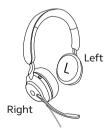

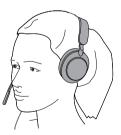

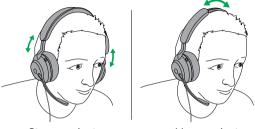

Stereo variant

Mono variant

While wearing the headset, adjust the headband so that it fits your head comfortably.

When using the microphone, it should be positioned close to your mouth.

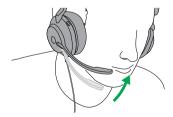

### 5. What the LEDs mean

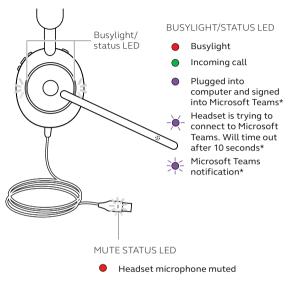

\*requires Microsoft Teams headset variant

When the headset is being worn, the LEDs will turn off to avoid distracting other people. The Busylight and mute status LEDs will not turn off.

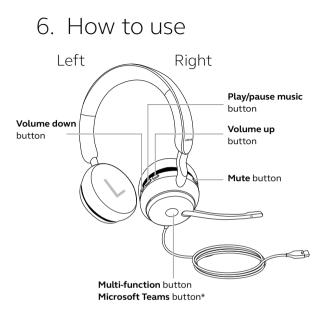

\*requires Microsoft Teams headset variant

| Right    | Calls and music                                          |                                                                                      |
|----------|----------------------------------------------------------|--------------------------------------------------------------------------------------|
|          |                                                          | Press the <b>Multi-</b><br>function button                                           |
|          | Answer call                                              | Alternatively, move the<br>microphone boom-arm<br>down to answer an<br>incoming call |
| <b>S</b> | End call                                                 | Press the <b>Multi-</b><br>function button                                           |
|          | Reject call                                              | Double-press the<br>Multi-function button                                            |
|          | Bring Microsoft<br>Teams to<br>foreground on<br>computer | Press the<br><b>Microsoft Teams</b><br>button* (when signed<br>into Microsoft Teams) |
|          | Join active<br>Microsoft Teams<br>meeting                | Press the<br><b>Microsoft Teams</b><br>button* (when signed<br>into Microsoft Teams) |
| ¥<br>¥   | View Microsoft<br>Teams missed calls<br>and voicemails   | Press the<br>Microsoft Teams<br>button* (when signed<br>into Microsoft Teams)        |

\*requires Microsoft Teams headset variant

| <b>V</b> | Play/pause music          | Press the <b>Play/pause</b><br><b>music</b> button                                                                                      |
|----------|---------------------------|----------------------------------------------------------------------------------------------------|
|          | Raise volume              | Press the <b>Volume up</b><br>button                                                                                                    |
| (C)      | Next track                | Press and hold (1 sec)<br>the <b>Volume up</b> button                                                                                   |
| М        | Lower volume              | Press the <b>Volume</b><br>down button                                                                                                  |
|          | Restart track             | Press and hold (1 sec)<br>the <b>Volume down</b><br>button to restart the<br>current track.                                             |
| l        |                           | Press and hold twice to play the previous track.                                                                                        |
|          | Busylight on/off          | Press the <b>Volume up</b><br>and <b>Volume down</b><br>buttons at the same<br>time                                                     |
| <b>V</b> | Mute/unmute<br>microphone | Press the <b>Mute</b> button,<br>when on a call.<br>Alternatively, move the<br>microphone boom-arm<br>up to mute, or down to<br>unmute. |

### 6.2 Mute/unmute using the microphone boom-arm

The headset microphone can be muted by moving the microphone boom-arm up, or unmuted by moving it down. This feature is on by default, and can be disabled using Jabra Direct.

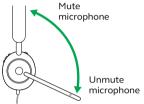

### 6.3 Answer call using the microphone boom-arm

An incoming call can be answered by moving the microphone boom-arm down, close to your mouth. This feature is on by default, and can be disabled using Jabra Direct.

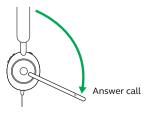

#### 6.4 Sidetone

Sidetone enables you to better hear your own voice when you are on a call.

Sidetone settings can be configured using Jabra Direct.

#### 6.5 Voice guidance

Voice guidance are announcements that will guide you through set up, or will give you headset status updates (e.g. mute status).

| Right Voice guidance |                               |                                                                                                    |
|----------------------|-------------------------------|----------------------------------------------------------------------------------------------------|
| <b>05</b><br>↓<br>↓  | Turn Voice<br>guidance on/off | Press and hold<br>(5 sec) the <b>Mute</b><br>button and the<br><b>Volume up</b> button<br>until you hear an<br>announcement |

Alternatively, use Jabra Direct to turn Voice guidance on or off.

The headset can accept and handle multiple calls at the same time.

| Right     | Multiple call handling                                  |                                                        |
|-----------|---------------------------------------------------------|--------------------------------------------------------|
|           | End current call and answer incoming call               | Press the <b>Multi-</b><br>function button             |
| $\bigvee$ | Put current call on<br>hold and answer<br>incoming call | Hold (2 secs) the<br><b>Multi-function</b><br>button   |
|           | Switch between held call and active call                | Hold (2 secs) the<br><b>Multi-function</b><br>button   |
|           | Activate Cortana                                        | Hold (2 secs) the<br><b>Microsoft Teams</b><br>button* |
|           | Reject incoming call,<br>when on a call                 | Double-press the<br><b>Multi-function</b><br>button    |

\*requires Microsoft Teams headset variant

# 7. Software and firmware

### 7.1 Jabra Direct

Jabra Direct is computer software designed to support, manage and enable optimal functionality for Jabra devices.

Download the latest free version from jabra.com/direct

### 7.2 Update firmware

Firmware updates improve performance or add new functionality to Jabra devices.

- 1. Connect the Jabra Evolve2 40 to a computer.
- 2. Use Jabra Direct to check for the latest firmware updates.

### 8. Support

### 8.1 FAQ

View the FAQs on Jabra.com/help/evolve2-40.

#### 8.2 How to care for your headset

- Always store the headset in the supplied pouch.
- Avoid storage at extreme temperatures (above 40°C/113°F or below -40°C/-40°F).
- Do not expose the headset to rain or other liquids.

jabra.com/evolve2-40